## **FAQ グリッド表示設定**

## グリッドが消えてしまった場合の設定方法

## グリッド表示が消えてしまった場合は、以下の手順で操作します。

- ① 画面右下の「X:\*\*\*\*.0/\* Y:\*\*\*\*.0/\*」の部分をクリックする
- ② グリッド画面の「グリッドをw表示」のチェックを入れる

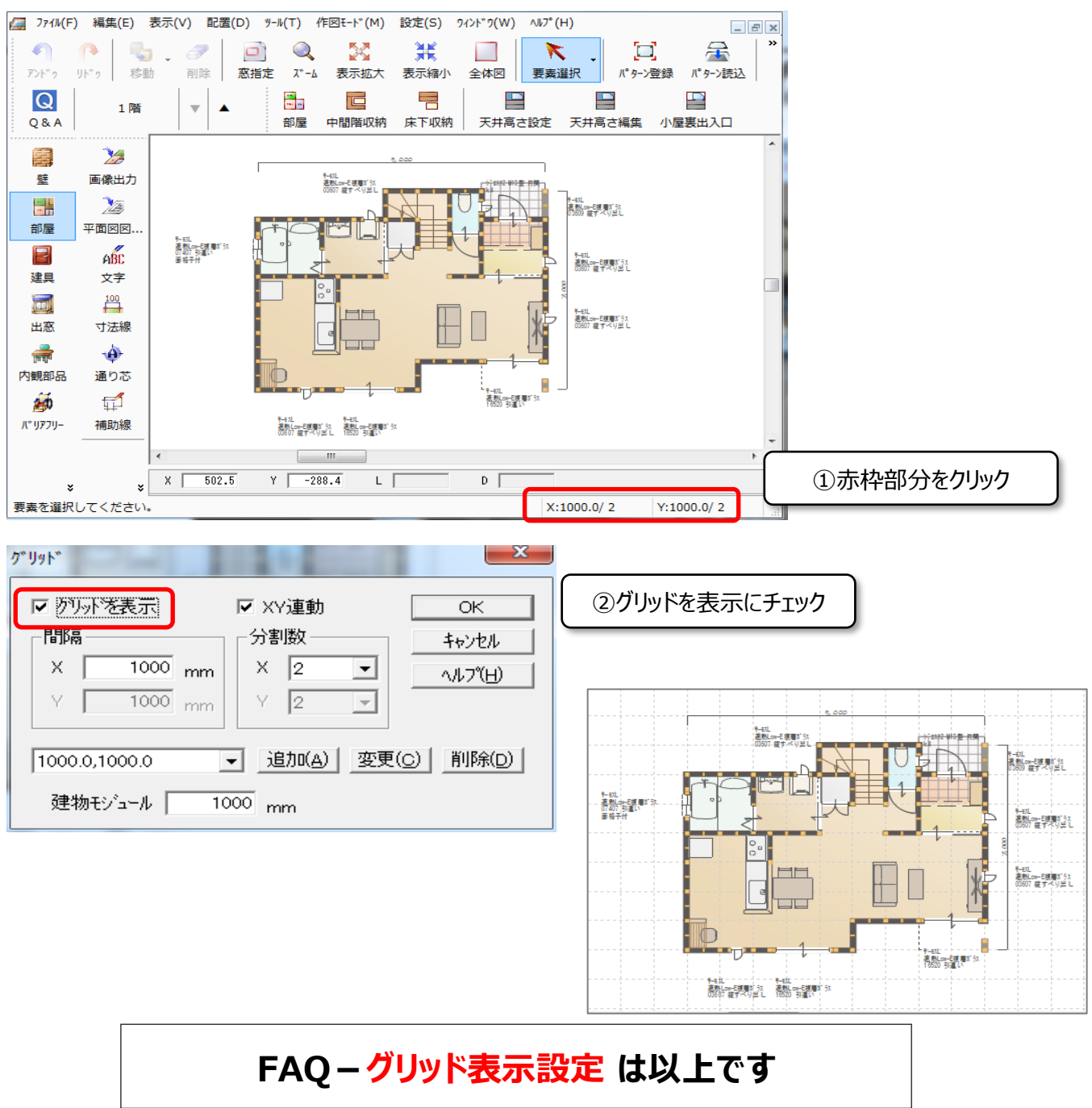